# 技術ノート KGTN 2018051701

現 象

[GGH5.X] バージョン 5.0 のサーバーを新しいビルドへアップグレードする手順は?

説 明

バージョン 5.0 のサーバーへ新しいビルドをインストールする手順は次の通りです.

[STEP#1] GG サーバーを再起動します.

[STEP#2]

再起動後,GG のインストーラー gg-host.windows\_x64-5.0.2.?????.exe を起動します.

[STEP#3] Next> をクリックします.

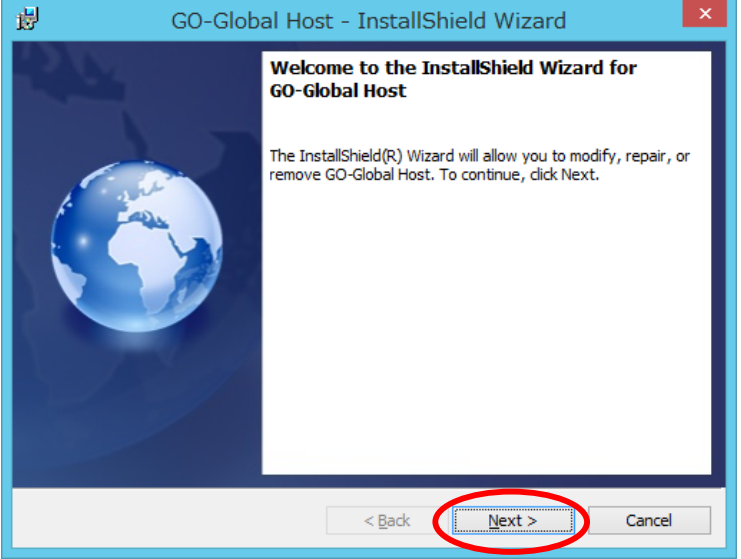

#### [STEP#4]

Repair or Update を選択し Next> をクリックします.

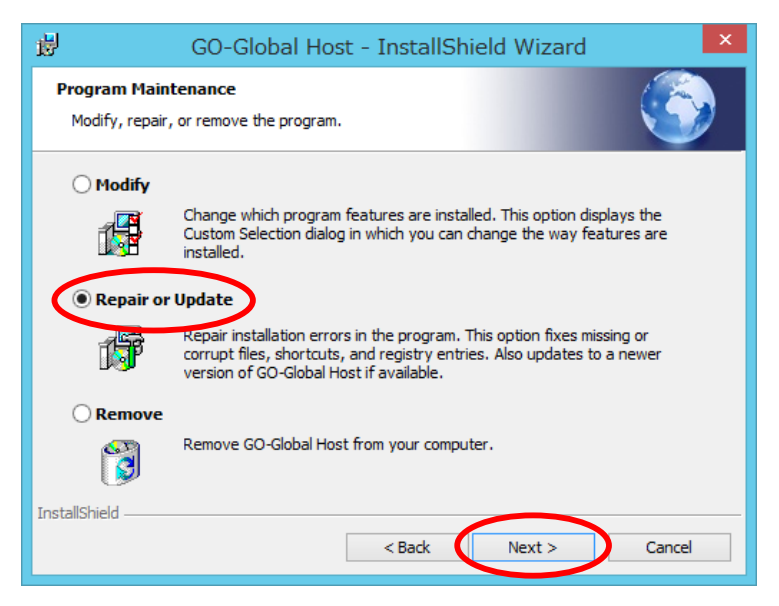

## [STEP#5] Install をクリックします.

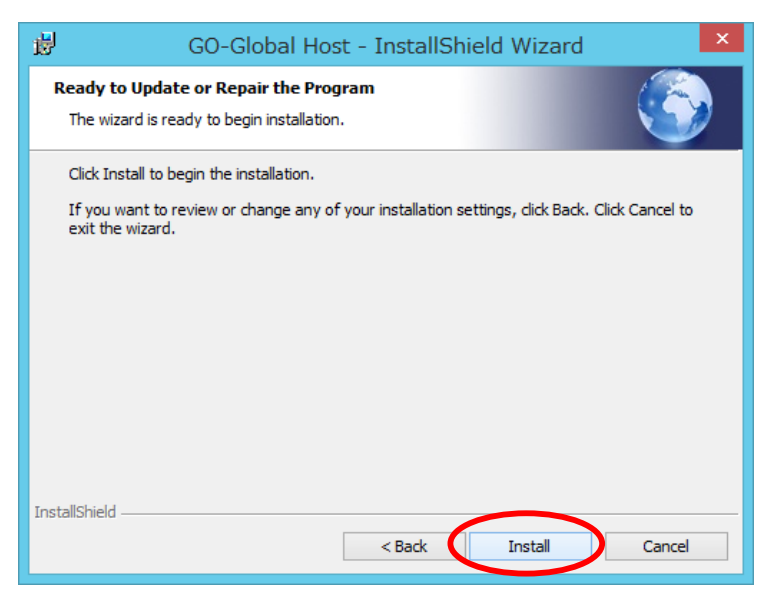

[STEP#6] OK をクリックします.

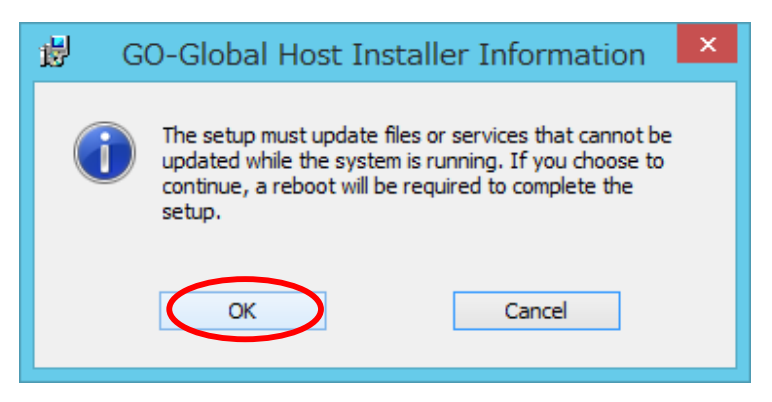

#### [STEP#7] Skip をクリックします.

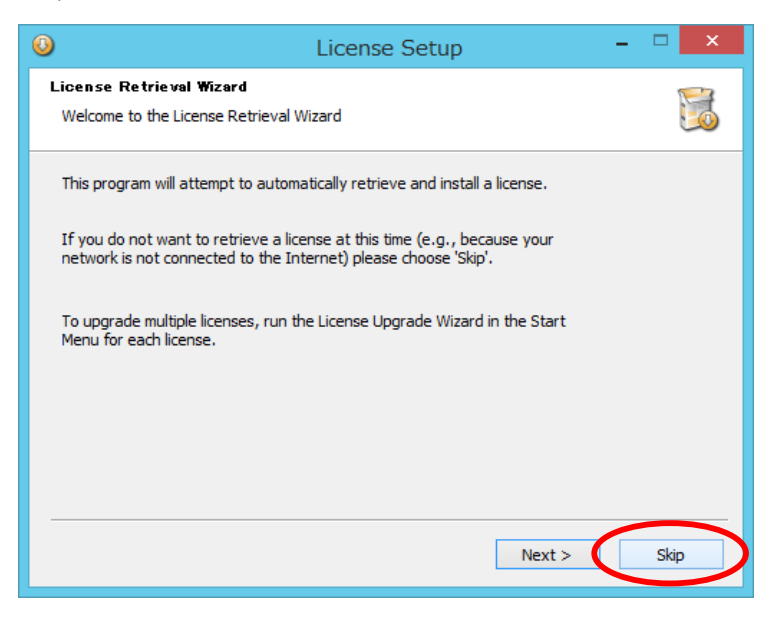

## [STEP#8] Finish をクリックします.

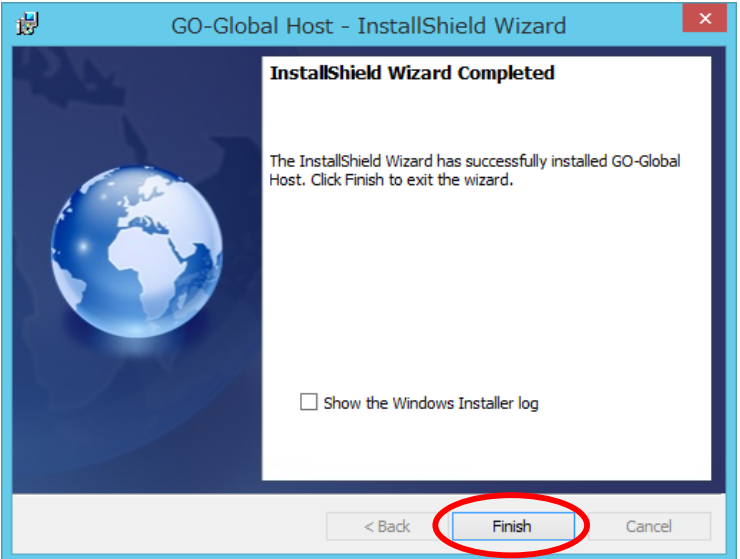

[STEP#9]

Yes をクリックします (この直後にサーバーが再起動します) .

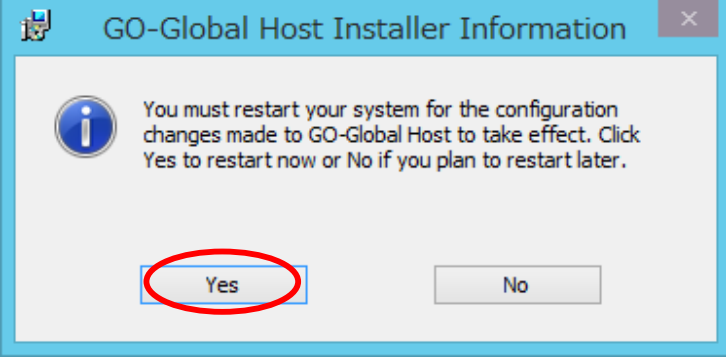

Last reviewed: May 17, 2018 Status: DRAFT Ref: NONE Copyright © 2018 kitASP Corporation